## **Formatting a Works Cited and Consulted Page**

**T**\*Set the font to Times New Roman and the size to 12 pt. Type the title of the page— Works Cited and Consulted — and format it so that it is centered. Press enter to start a new line.  $S^{op}$ 

**2**<sup>\*</sup>Right click to bring up the formatting menu. \*Select the "Paragraph" option to set up the spacing and indenting for the page.

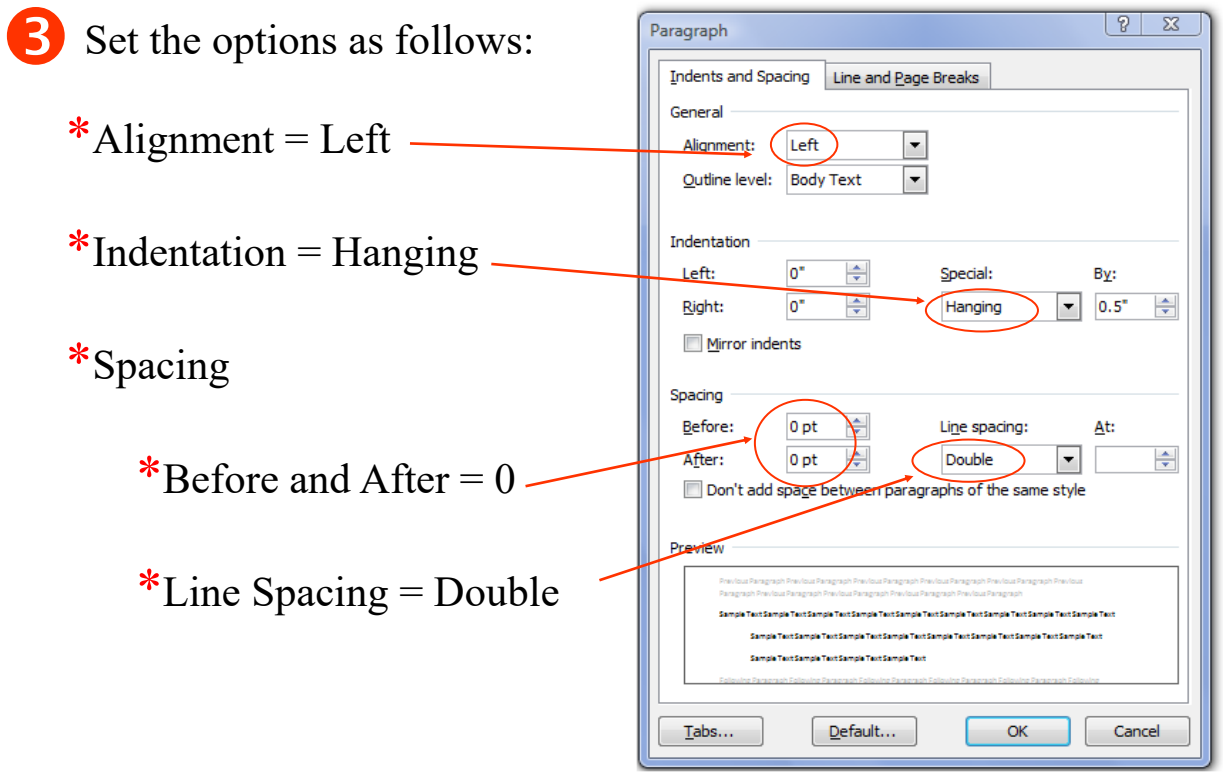

 \*Open your citation guides. Copy and paste the draft citations into your Works Cited & Consulted page.

\***Copy and paste your citations using the plain text "A" option, replace any missing italics, delete double punctuation, placeholders or unused items.** 

\*Remember to paste the citations in alphabetical order by the first word of the citation– except A, An, The.

<sup>\*</sup>Highlight all of your citations, and reset the font, size, and color. Font= Times New Roman Size: 12 pt. Color: black

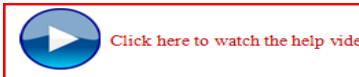

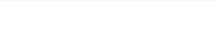

**B** Easte A Eont... **IT Exregraph E Bullets E** Numbering 11 Look Up. Translate Styles